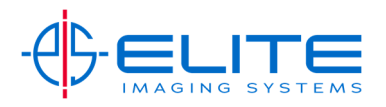

## **Full Color Scan‐All Models**

Select Quick Setup tab

Press Color Selection

Select Full Color and press OK.

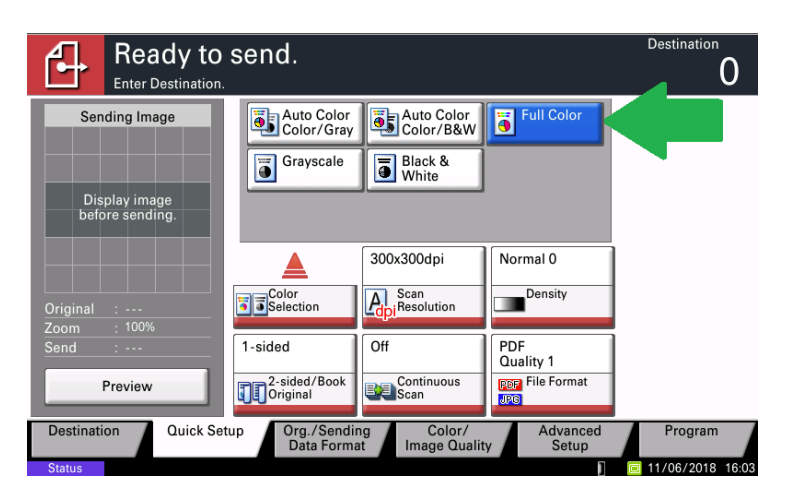

Press Start to send scan.

## **Continuous Scan‐**

Press Quick Setup tab

From a shortcut select Cont Scan

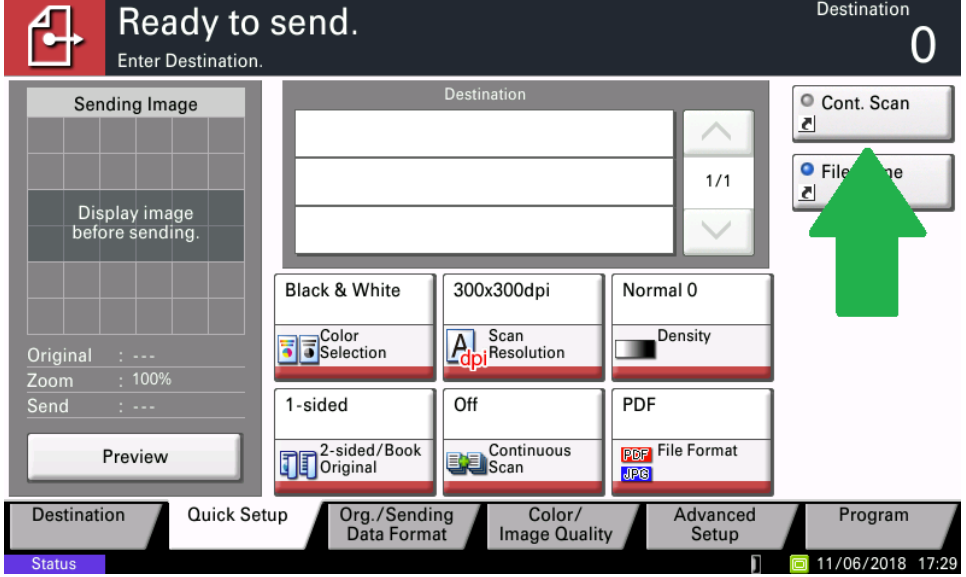

Press Start to send scan.

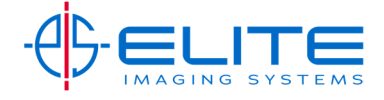